## **Disabling notifications Driver Links - SPSV Online Services**

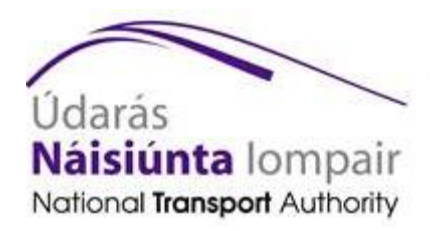

All SPSV Online Services users can *disable Driver Link notifications* currently sent by email, and opt instead to monitor notifications personally online. You may particularly wish to do this if you link to different vehicles regularly, or if you share your vehicle with another driver, as frequently making and breaking links mean that a lot of email notifications are generated.

By disabling your notifications for Driver Links online once, you will no longer receive these by email. However, you will be able to log into SPSV Online Services at any time to review all your Driver Link details, times and dates. From there, you can also save, print or share them as you require.

Note that by opting out of receiving Driver Link notifications, other licensing communications, such as your renewal reminder letters, remain unaffected.

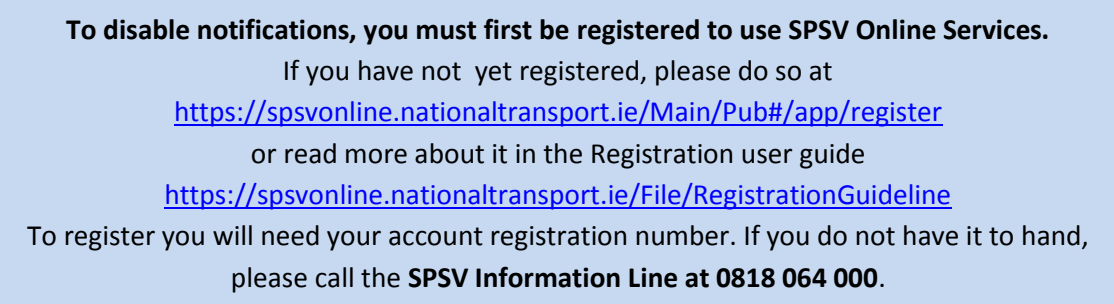

## **How to disable postal or email notifications**

In order to 'opt out' of receiving Driver Link notifications, you must log into your SPSV Online Services account.

**If you cannot remember your login details, contact the SPSV Information Line at 0818 064 000.** 

1. From the first screen after login, select the *Update My Details* option from the left-hand menu.

**Undate My Details** 

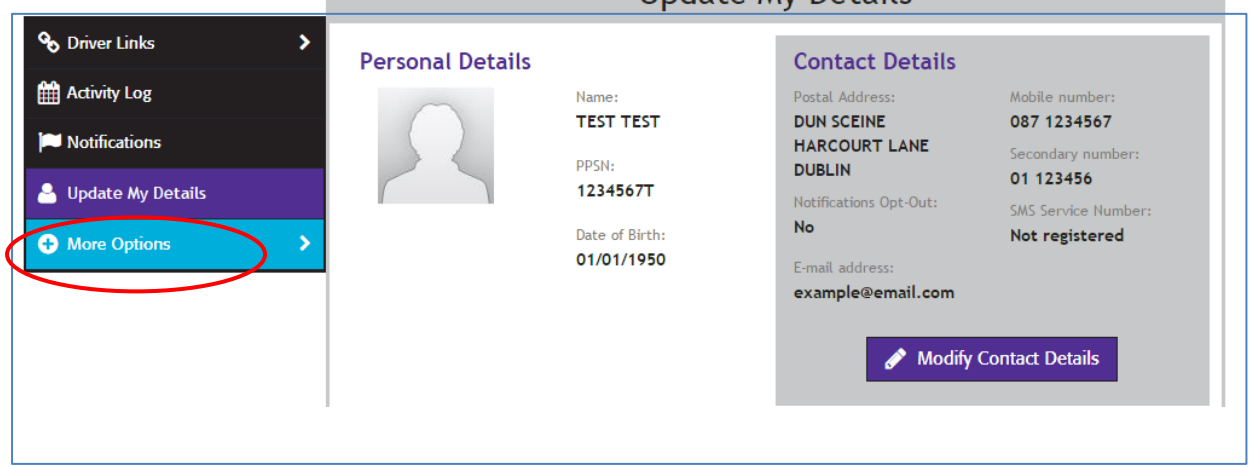

2. Click on the *Modify Contact Details* option in the Contact Details section.

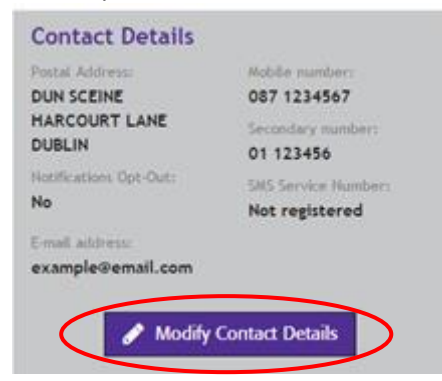

3. Click on *Disable Notifications*.

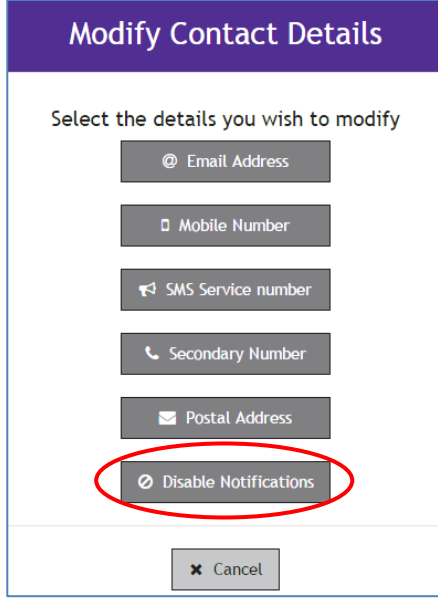

4. At this stage you will be requested to confirm that you wish to discontinue receiving email notifications. To complete the process, click on *Yes I wish to self-monitor*.

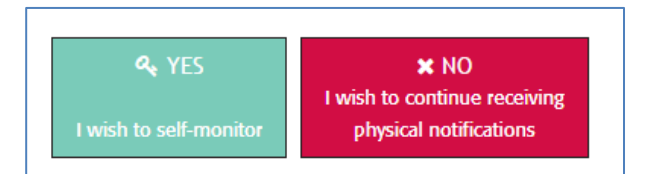

You can change your mind and choose to 'opt in' to begin receiving email notifications again at any time.

Note that SPSV notificaitons are no longer sent by post. This was discontinued on 1 September 2016. If you do not receive notifications currently, but do not wish to register with SPSV Online Services, you can provide us with an email address on the **SPSV Information Line at 0818 064 000**.